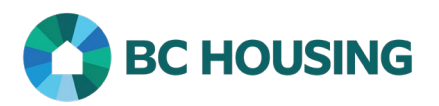

## HOW TO REVIEW A PRACTICE EXERCISE IN THE BC HOUSING LEARNING PORTAL

**Scope:** Overview of how to use the Review Quiz function after completing a practice exercise in the BC Housing Learning Portal Modules.

## **REVIEW A PRACTICE EXERCISE**

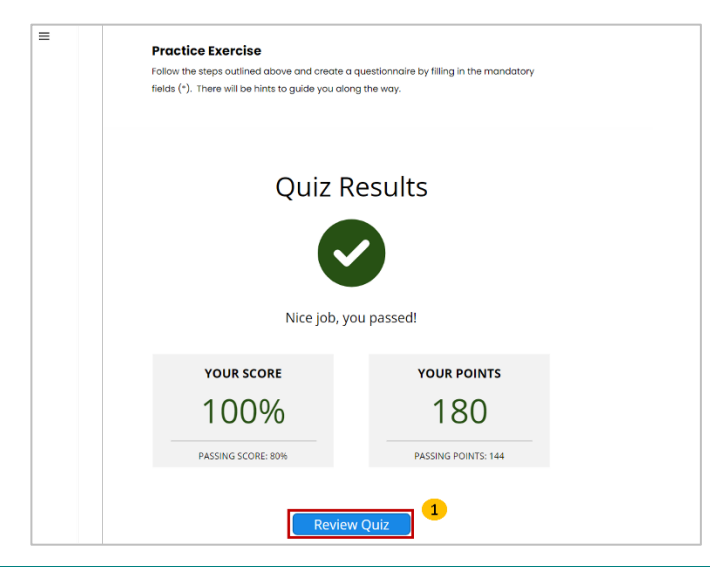

1. Upon completion of a practice exercise, the **Quiz Results** Screen will appear. If you would like to review the answers, click the **Review Quiz** button.

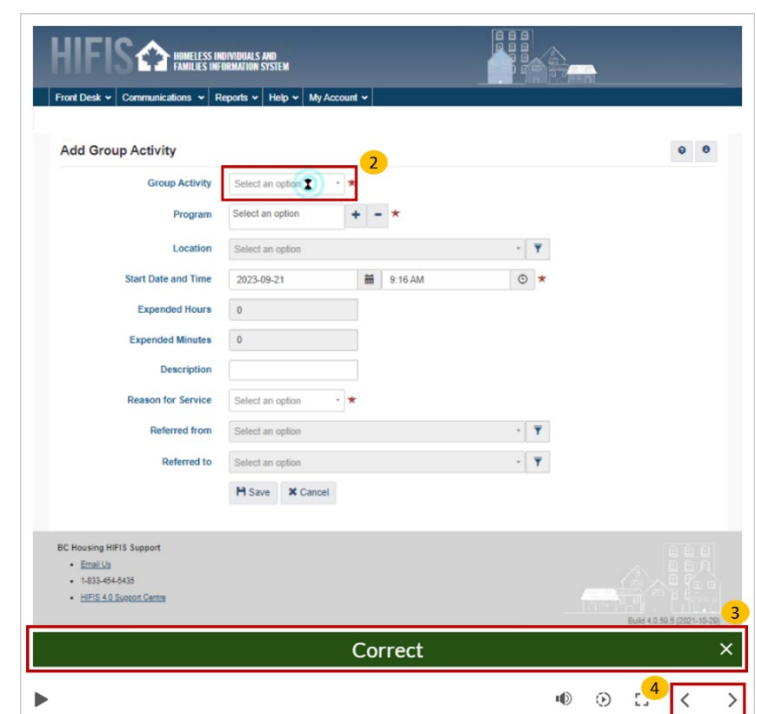

- 2. The spinning hourglass represents the part of the screen that should have been clicked.
- 3. The bar on the lower part of the screen indicates if you were correct or incorrect.
- 4. Use the arrows at the bottom of the screen to navigate though the practice exercise.

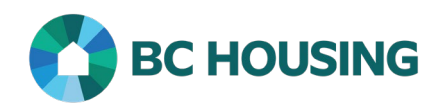

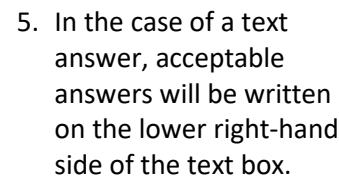

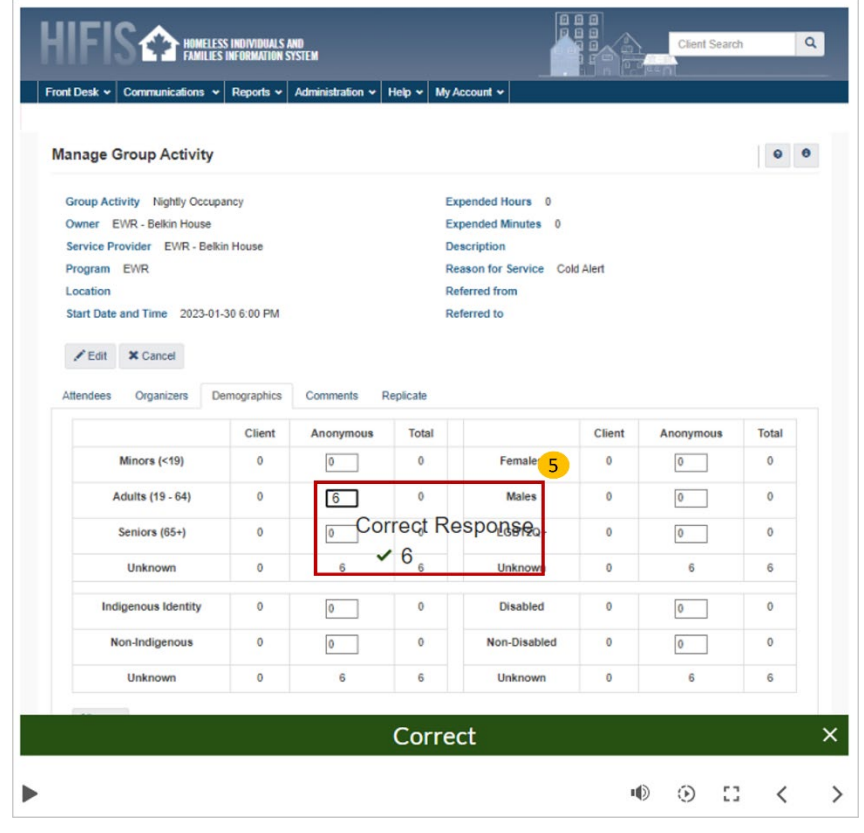